# **SimbaChat Documentation**

*Release latest*

**May 01, 2019**

### **Contents**

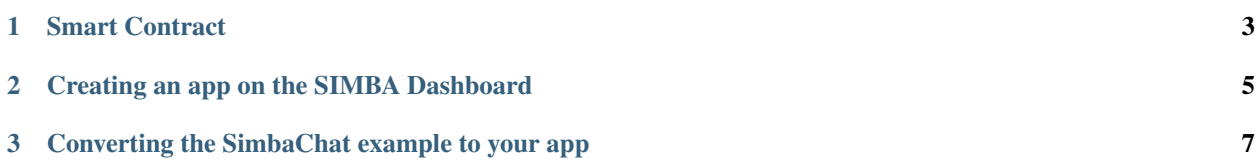

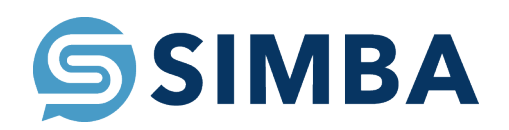

Note: You may need to use the blaze plan on firebase for this application to work

Using SIMBA Chain

[Here](https://www.youtube.com/watch?v=1BatYaRD60c&list=PLgfX2jfDfJNMEqF_xjZBYmavONXeRK_q5) is a playlist on the SIMBA Chain Youtube channel to get you up to speed on using the dashboard.

### CHAPTER 1

#### Smart Contract

<span id="page-6-0"></span>pragma solidity ^0.4.24;

contract Application { function Application() public {} enum Assets {

chatRoom, message

} Assets \_message = Assets.chatRoom; Assets \_createRoom = Assets.chatRoom; Assets \_sendMessage = Assets.message;

function message ( string assetId) /\* parameter needed for linking assets and transactions \*/

public {}

function createRoom ( string assetId, /\* parameter needed for linking assets and transactions */ string name, /* optional parameter */ string createdBy) /* optional parameter \*/

public {}

function sendMessage ( string assetId, /\* parameter needed for linking assets and transactions */ string message, /* optional parameter */ string sentBy, /* optional parameter */ string chatRoom, /* optional parameter */ string \_bundleHash) /* optional parameter \*/

public {}

}

## CHAPTER 2

#### Creating an app on the SIMBA Dashboard

<span id="page-8-0"></span>Before Starting make sure you have an account on the Simba Dashboard and an Ethereum wallet with Ether in it on the Circle of life network

- Create The Smart Contract
- Create The Application
- Configure The Application(Ethereum Blockchain, Circle of Life, IPFS Filesystem, Permission disabled)
- Generate API Key(This is not the API name)

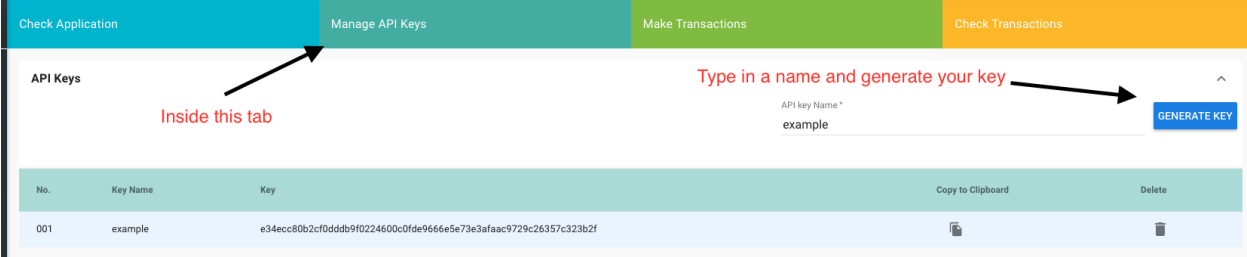

## CHAPTER 3

#### <span id="page-10-0"></span>Converting the SimbaChat example to your app

#### • Setting the Env Variables

- To set the signing key: firebase functions:config:set signing.key="[YOUR PRIVATE KEY WITH-OUT THE 0x]"
- To set the api key: firebase functions:config:set simba.key="[YOUR API KEY]"

#### • Setting the Webhooks

- Go to app.simbachain.com
- Go to Notifcation then Register Notification
- Select your application from the drop down menu
- Select WEBHOOK as type.
- Paste the webhook url from Firebase Console -> Functions -> Dashboard
- Create the webhook
- Setting the public address
	- At line 41: const from = "[YOUR PUBLIC ETHEREUM KEY]";
- Changing the url
	- At line 44: const baseUrl = "[YOUR URL TO SIMBACHAIN API(example:https://api.simbachain.com/v1/simbaChatz)]";
- Deploying the application
	- Guide for setting up the firebase application. <https://firebase.google.com/docs/web/setup>
	- Guide for setting up the hosting for firebase. <https://firebase.google.com/docs/hosting/quickstart>
	- Based off of this firebase example application. [https://codelabs.developers.google.com/codelabs/](https://codelabs.developers.google.com/codelabs/firebase-web/#0) [firebase-web/#0](https://codelabs.developers.google.com/codelabs/firebase-web/#0)

Github Repo <https://github.com/SIMBAChain/SimbaChat> SimbaChat <https://chat.simbachain.com>